# $\blacktriangle$  alcatraz

# Configure Access Control System (ACS) Alerts

Tailgating, Crossing, and Unauthorized Entry

### Description

# Step 1 - Configure Cardholder in Access Control System (ACS)

An "un-allocated" badge number can be assigned to send the ACS alerts about a tailgating, crossing, or unauthorized entry security event that occurred at the door. This badge number will be sent via Wiegand or OSDP just like the badge number of authenticated users. The events will show up in the ACS just like an 'Access Granted' or 'Door Forced' along with the associated door. Once in the ACS, they can be used to trigger video call-ups, sound alarms, or simply for reporting purposes.

 $\boldsymbol{\lambda}$ 

TIP: Before proceeding to configure, ensure that the badge number and facility code info is displayed correctly in the Alcatraz AI Admin Portal. Swipe the badge with the card reader. A 1FA Badge Presented event will appear under Device Management -> Security Events. Read the badge number and facility code for the event and verify the info matches when configured in the ACS.

If the Card Format has not already been assigned and/or configured for the site, details for doing so can be found here: [Configure Card Format.](https://alcatraz-docs.s3-us-west-2.amazonaws.com/Mini+Guides/Mini+Guides-Configure+Card+Format.pdf) If you are unsure whether or not a card format has been configured, go to Accounts and scroll down to the Card Information section.

Create one or more cardholders by assigning the "un-allocated" badge numbers to the alert(s) you wish to be notified.

For example the cardholder could have a first name = 'Tailgating' and last name = 'Alert'.

Potential alerts are:

- Tailgating
- Unauthorized Entry
- Crossing

Use the following table to gather info for the alert(s) to configure:

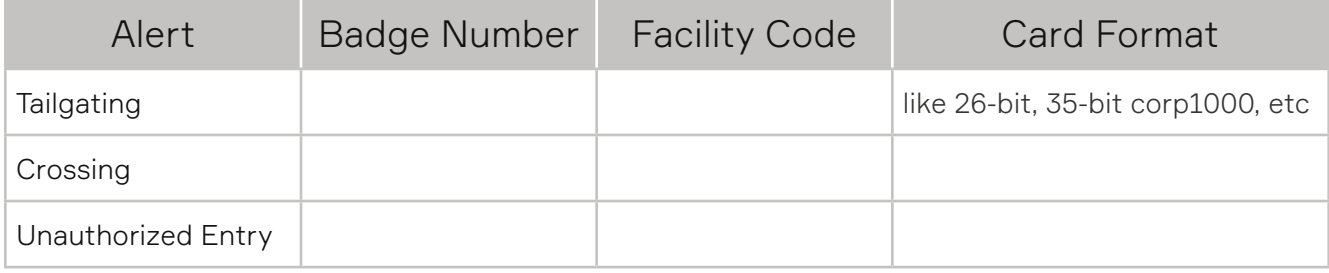

## Step 2 - Ensure Card Format Configured in Alcatraz AI Admin Portal

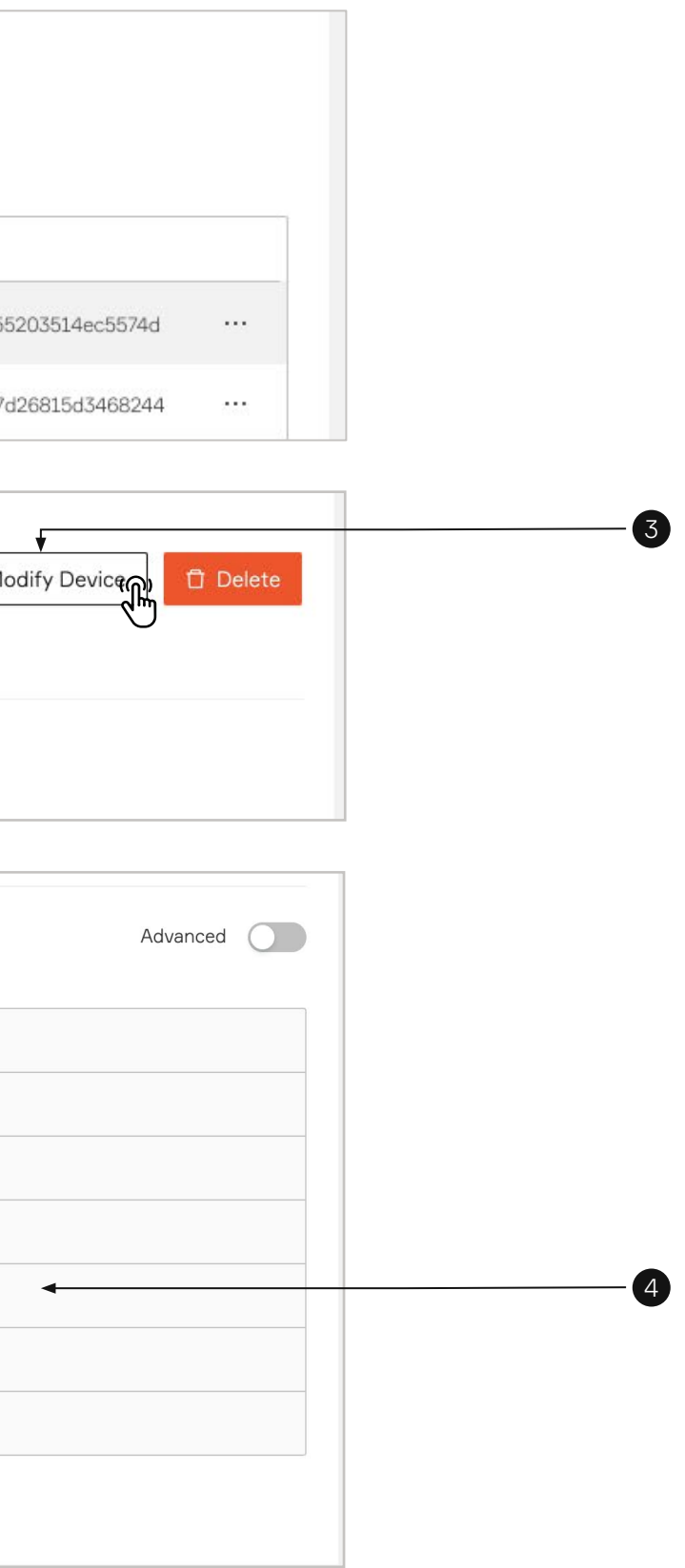

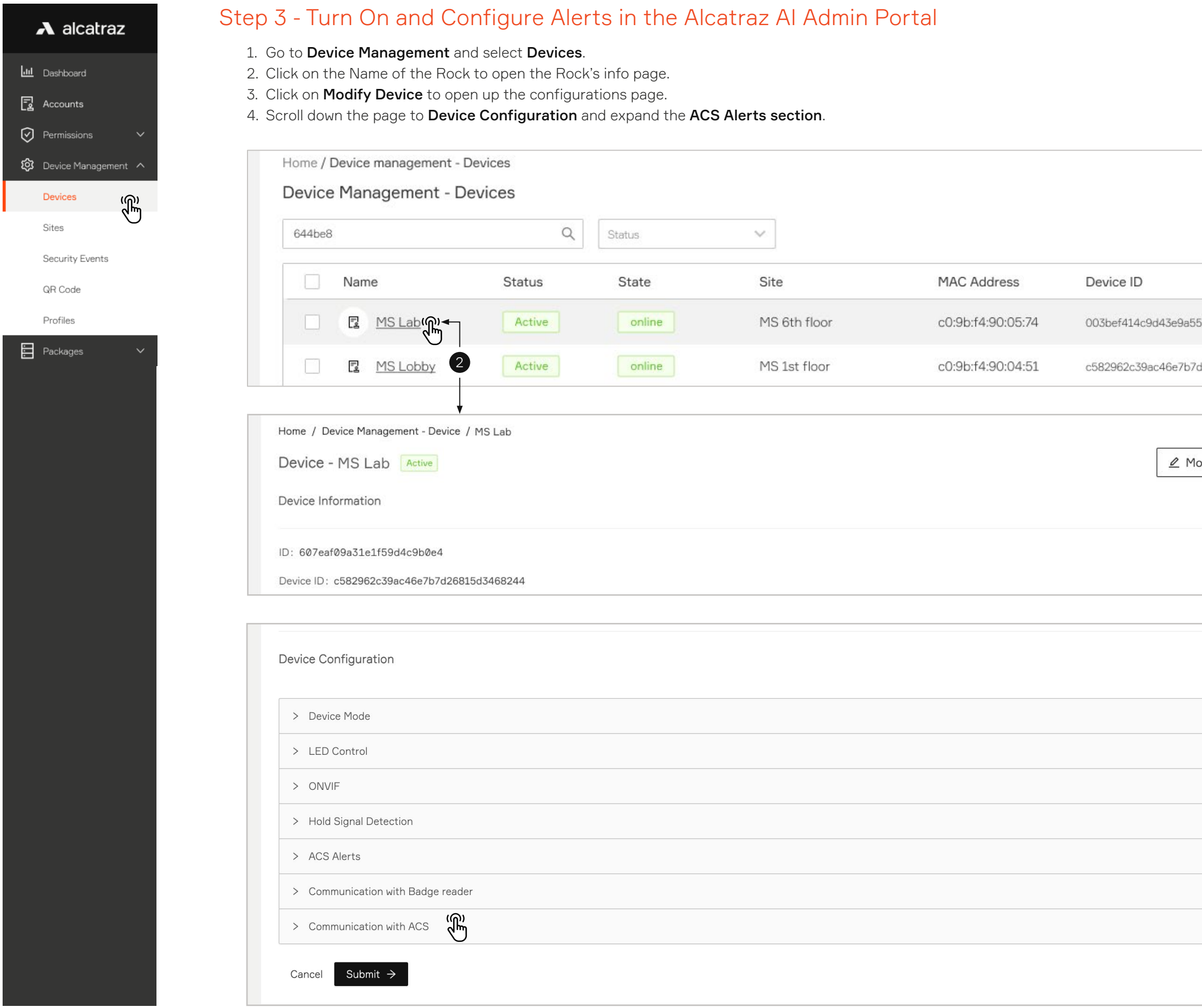

 $\blacktriangle$ 

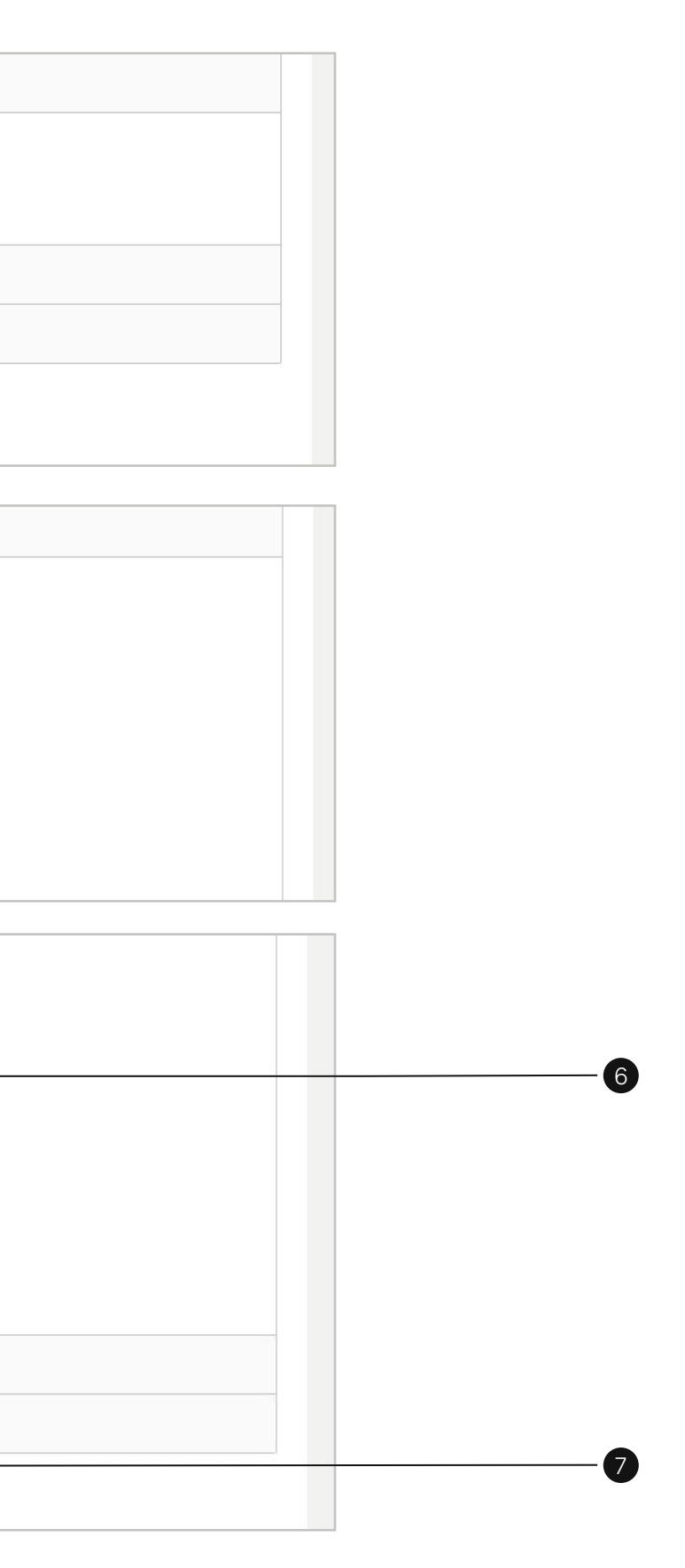

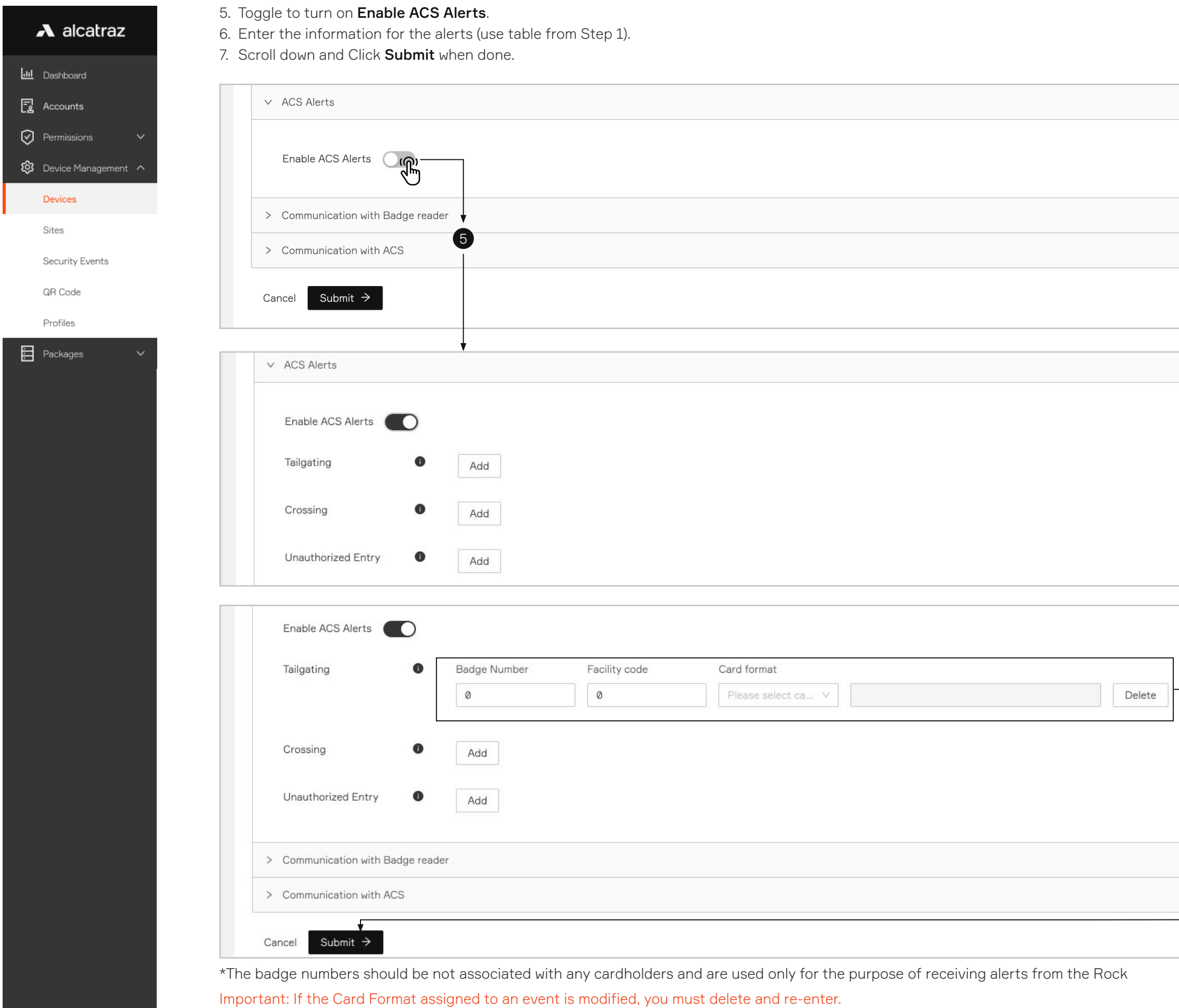

## Step 4 - Test

Trigger any configured alert event and verify that the event shows up in the ACS.

For example, to test a tailgating alert, try the following with 2 people.

- 1. Enrolled user authenticates at the door
- 2. Second person follows them through the door within 5 seconds
- 3. Check for the tailgating event in the Alcatraz AI Admin Portal under Device Management  $\rightarrow$  Security Events
- 4. Verify the event appears in the ACS event log

Important: if the tailgating event is not seen in the Alcatraz AI Admin Portal, the ACS will not receive an alert.